$\notin$  IP SYSCON

## **GPS-Gerät**

Garmin eTrex

GPS Handgerät für denFreizeitgebrauch

Navigation und Lokalisationmit Hilfe des NAVSTAR GPS Satellitensystems

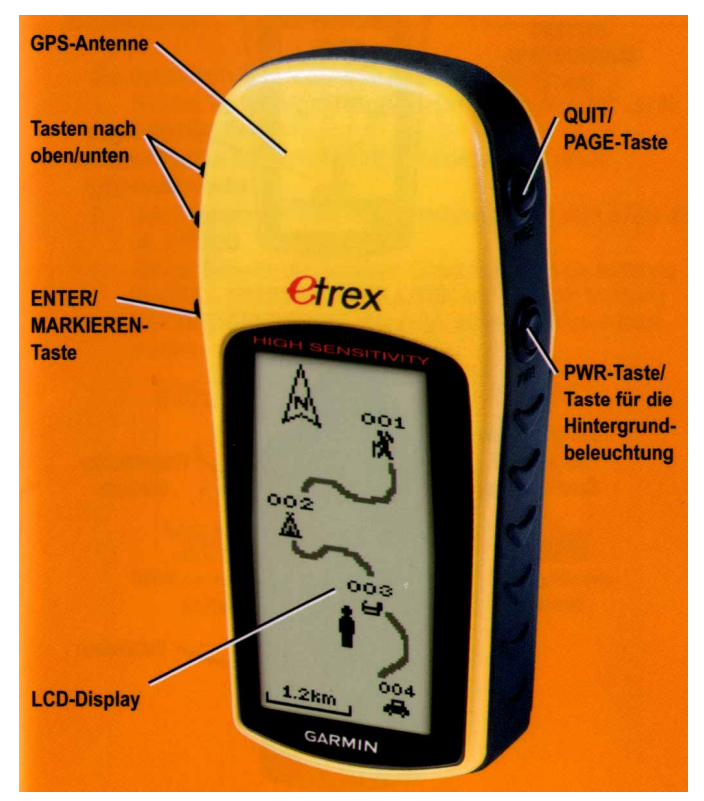

 $\mathrel{\mathop\mathrm{\mathfrak{S}rscon}}$ 

### **Tastenfunktionen**

#### **TASTEN NACH OBEN UND NACH UNTEN**

Drücken Sie die Tasten auf der Kartenseite, um die Karte zu vergrößern bzw. zu verkleinern.

Drücken Sie die Tasten auf anderen Seiten, um einen Bildlauf durch eine Liste durchzuführen oder einen Schieberegler zu bewegen.

### **ENTER/MARKIEREN-Taste**

Drücken Sie diese Taste kurz. um Daten einzugeben oder eine Menüauswahl vorzunehmen.

Drücken Sie diese Taste auf einer Hauptseite, um das entsprechende Optionsmenü anzeigen.

Halten Sie diese Taste gedrückt, um Ihre Position als Wegpunkt zu markieren

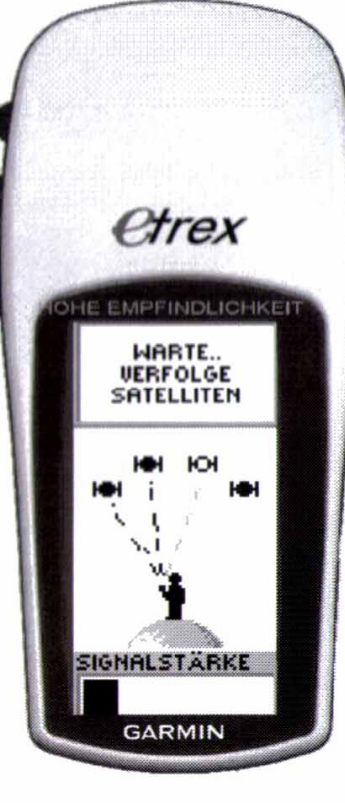

### **OUIT/PAGE-Taste** (Beenden-/Seitentaste)

Drücken Sie diese Taste, um die verschiedenen Hauptseiten anzuzeigen.

Sie können damit auch eine Seite schließen oder eine Funktion beenden.

### **PWR-Taste (Einschalttaste)**

Halten Sie diese Taste gedrückt, um das Gerät ein- oder auszuschalten.

Drücken Sie die Taste kurz, um die Hintergrundbeleuchtung ein- oder auszuschalten.

# **Bestimmung der aktuellen Position**

 $\overleftarrow{\mathsf{L}}$  IP SYSCON

Einschalten des Geräts mit der PWR-TasteLokalisierung der Satelliten und Bestimmung der  $\mathsf{Position} \to \mathsf{Navigations}$ bereitschaft

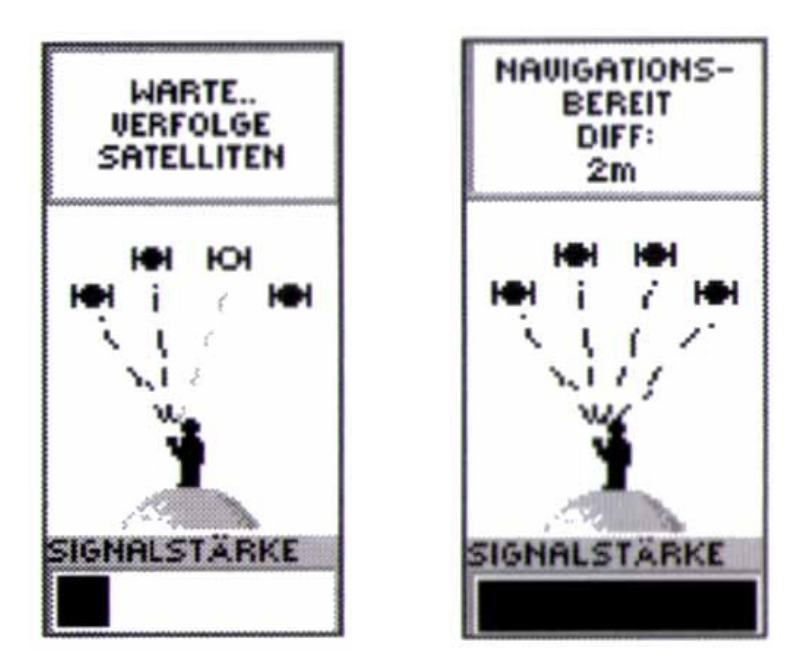

## **Seitenauswahl im Gerät**

### … durch Drücken der PAGE-Taste

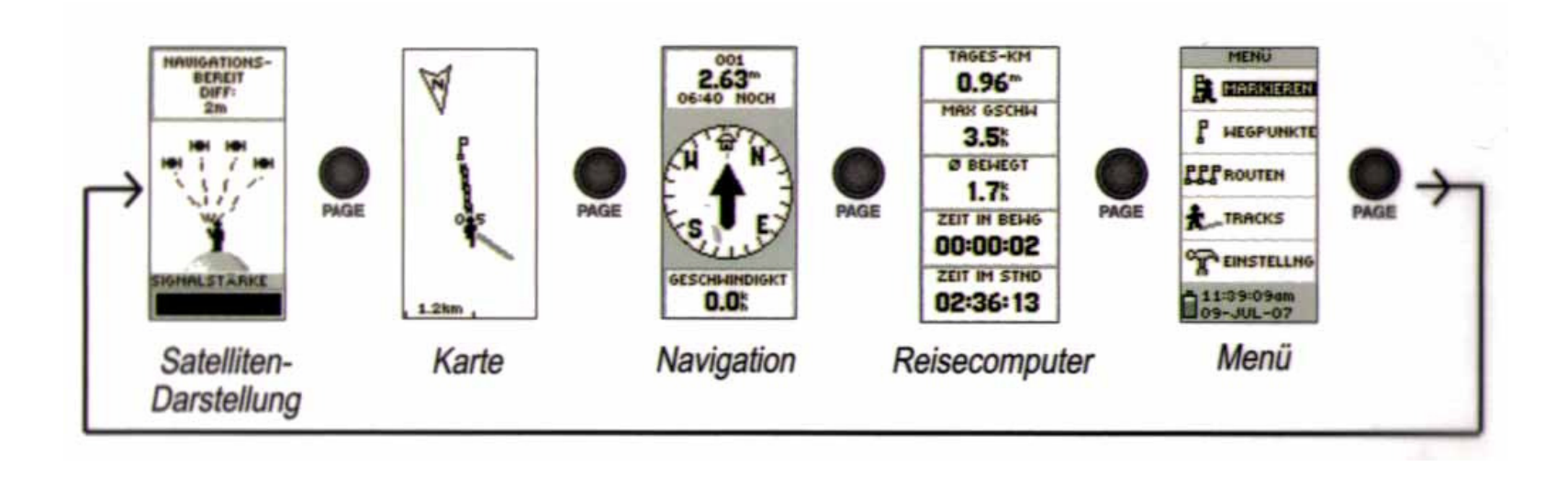

E IP SYSCON

**L** IP SYSCON

# **Wegpunkt markieren**

Menü WEGPUNKT MARKIEREN mit der ENTER-Taste wählen (gedrückt halten) und OK markieren Durch Drücken der ENTER-Taste wird die aktuelle Position als Wegpunkt markiert**WEGPHNK** 

GEOCACHING:

Über dieses Menü können dann auch eigene Koordinaten eingegeben und als Wegpunkt gespeichert werden!

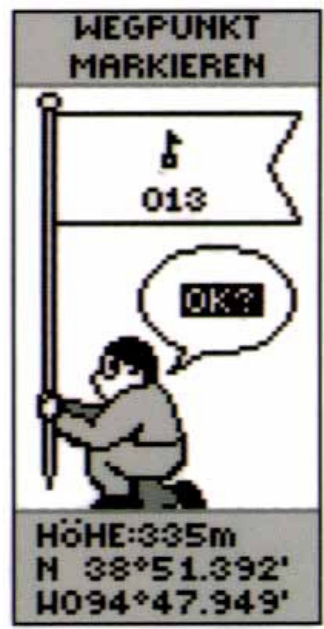

 $\overleftarrow{\mathsf{L}}$  IP SYSCON

# **Wegpunkt aufsuchen**

Mit der PAGE-Taste zur Menüseite wechseln

Durch die Tasten oben/unten die Option WEGPUNKTE auswählen

 Mit den Tasten oben/unten den gewünschten Wegpunkt markieren und durch Drücken der ENTER-Taste auswählen

Die Funktion GOTO markieren und ENTER-Taste drücken

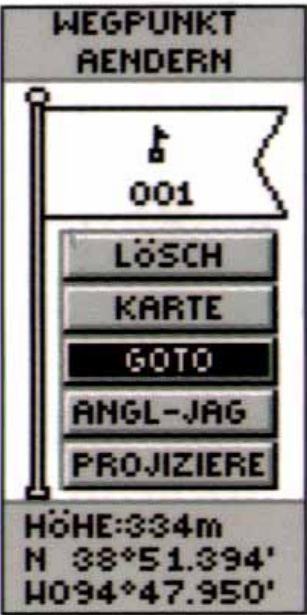

## **Navigation mit dem GPS-Gerät**

Kein Magnetkompass, d.h. Anwender muss in Bewegung sein, damit Kurs bestimmt werden kann

**E IP SYSCON** 

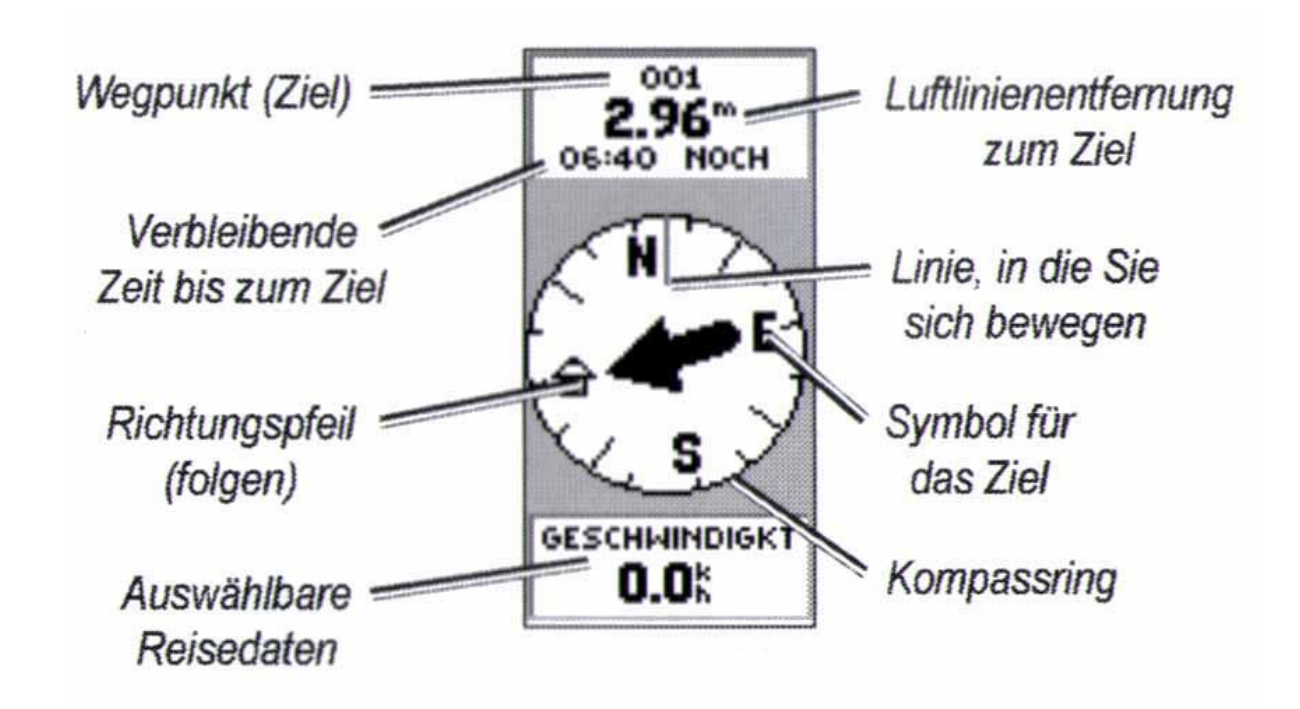

**IP SYSCON** 

# **Navigation mit dem GPS-Gerät**

Nachdem die Koordinaten durch den Wegpunkt (= Ziel)angegeben sind, weist der Pfeil in Richtung Ziel

In Richtung des Pfeils gehen, bis dieser mit der Richtungslinie übereinstimmt

- → Ziel als Symbol dargestellt<br>Unableibende Entfernung
- → verbleibende Entfernung<br>→ verbleibende Zeit
- $\rightarrow$  verbleibende Zeit

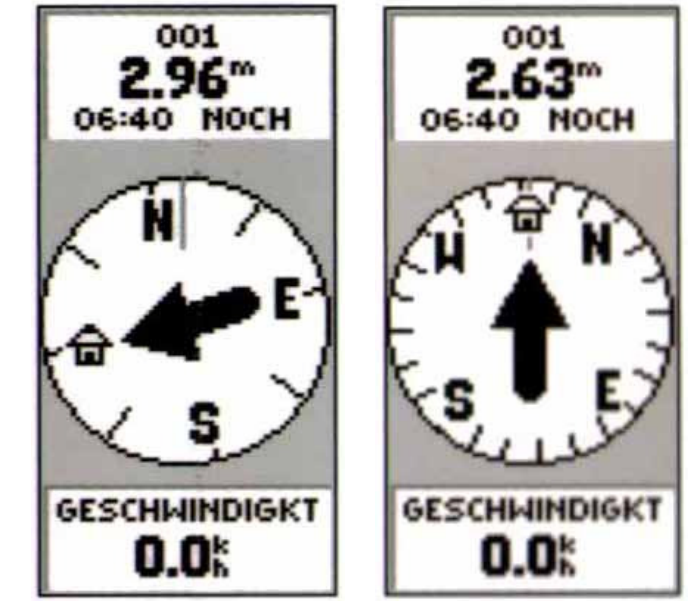

## **Navigation mit dem GPS-Gerät**

Wechsel zur Kartendarstellung mit PAGE-Taste

 $\mathrel{\mathsf{\dot{\mathsf{L}}}}$  IP SYSCON

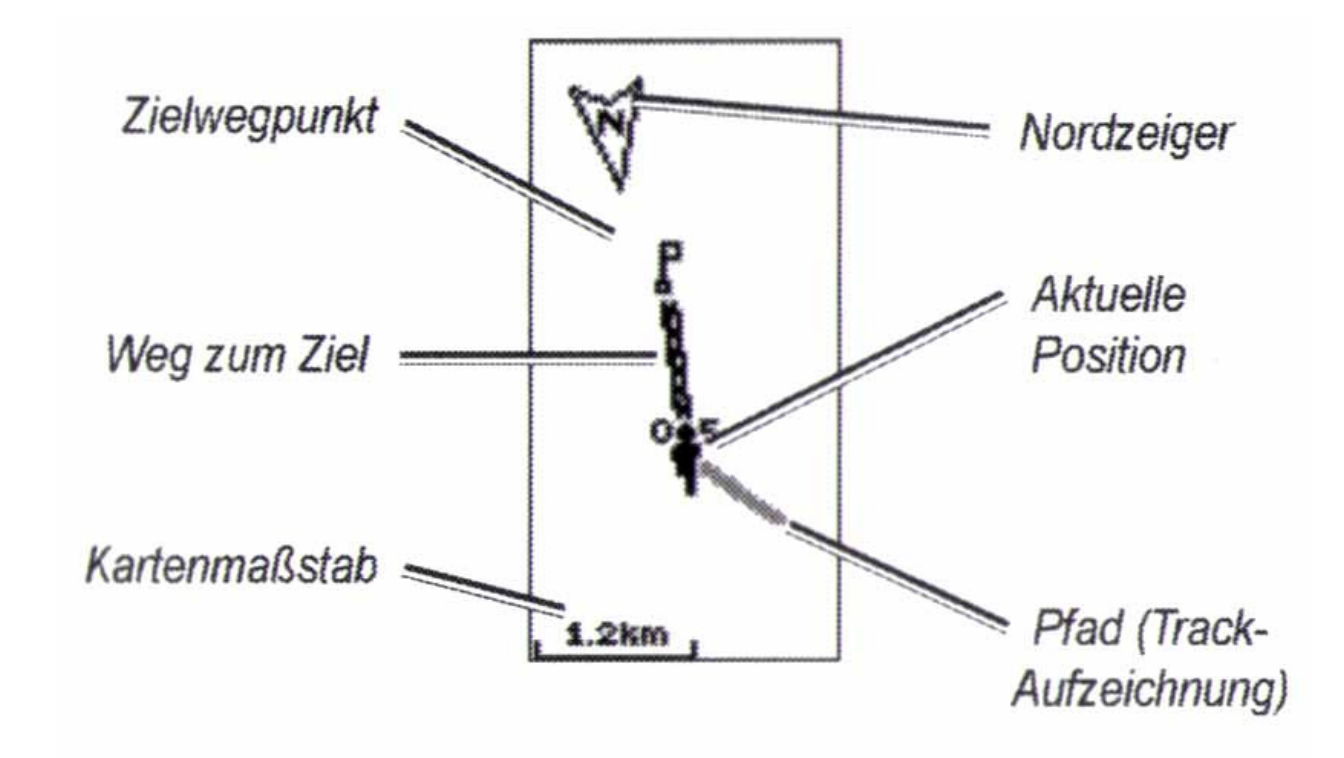

 $\overleftarrow{\mathsf{L}}$  IP SYSCON

# **Beenden der Navigation**

Wechsel zur Navigationsseite mit PAGE-TasteDrücken der ENTER-Taste für Anzeige des **Optionsmenüs** 001 Auswahl NAVIGATION STOPP носн durch Drücken der ENTER-**OPTIONS** Taste

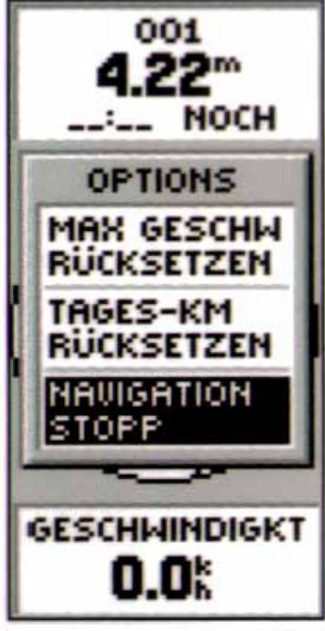